# PERFORMANCE NEWS

Issue 8 - February 2021

# 2020 - A REVIEW

### BY BARTON ROBINSON

Everyone will have their own perspectives about the previous year and I hope you are all healthy and well. For us at Velocity Software, 2020 ended up being a very productive year. Moving our datacenter from California to Ohio, purchasing a brand new z15 T02, and then showing off the IBM Z technology by implementing a full blown z/VM SSI complex, creating a cloud environment, and then cloning 155 Linux servers in 20 minutes - and we did this in 2 days (see page 3/4). Truth in advertising, we did not use any of the IBM software other than z/VM and RACF. Implementing zPRO with its zDI-RECT component as the directory management facility, the solution proved to be simple, elegant and very straightforward to install. And we have several new customers that are ecstatic about a simple, elegant solution that just works!

With less travel, we've had more time to expand our products in areas we believe z/VM installations have real needs. zPRO now has support for RACF management in addition to the existing RACF support normally used for managing the security of a z/VM implementation. Spool management was added, and there is now a scheduler component that is already successfully competing against IBM's Operations Manager and VM:Schedule for most functions.

What is the major drawback today for z/VM? The ancient 3270 interface that nobody coming out of school today (or even most of your users) considers acceptable. Our mission is to zPRO (as a verb) the platform and make it attractive to your users. And provide modern interfaces to manage the platform as well.

zVPS was not left out of our efforts. The z/VM support of course was enhanced, but so was the z/VSE support and the z/OS support. We keep ramping up our CICS workloads to see how much we can handle, and at 100 transactions per second, we don't even see a blip in the data processing requirements. zTUNE has also been enhanced, and will soon support z/OS performance - if you have a performance problem, and if we know what to look for, we'll put that into the rules and give you the report of what was measured and what the corrective options are as we do for z/VM and Linux today.

We are redefining zVIEW, our graphical interface to performance data. It really has become the "z" View, your "View" on your "z". Presenting z/OS, z/VM, Linux, CICS, z/VSE all on one easily user defined view definitely makes it the z View.

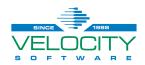

# MAINFRAME TO CLOUD IN TWO DAYS!

Enabling and managing a private Linux Cloud on a z15 T02 and z/VM

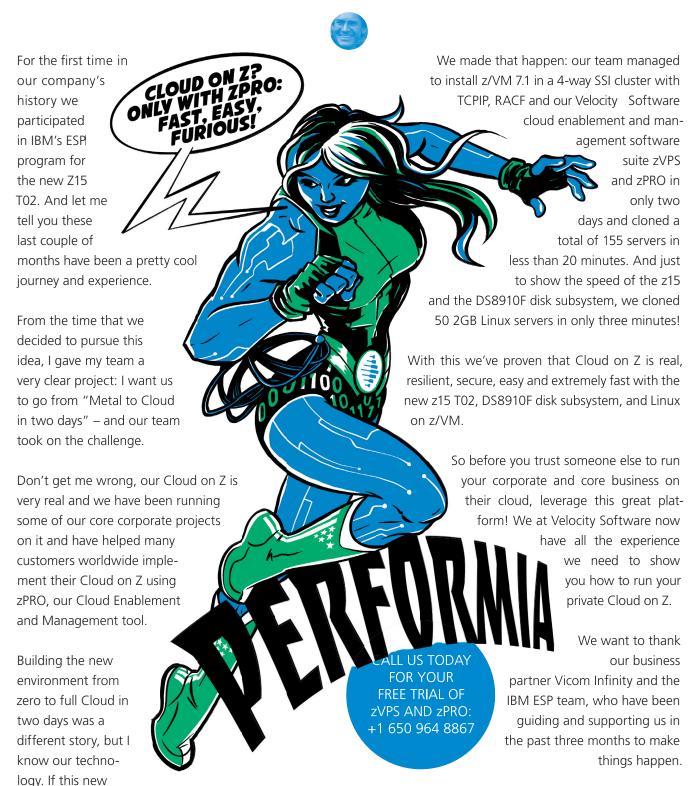

**Barton Robinson** 

CEO, Velocity Software

machine was anything like I had expected, I

was sure that it was possible.

# zpro version 5 released in 2020!

# BY JAMES VINCENT

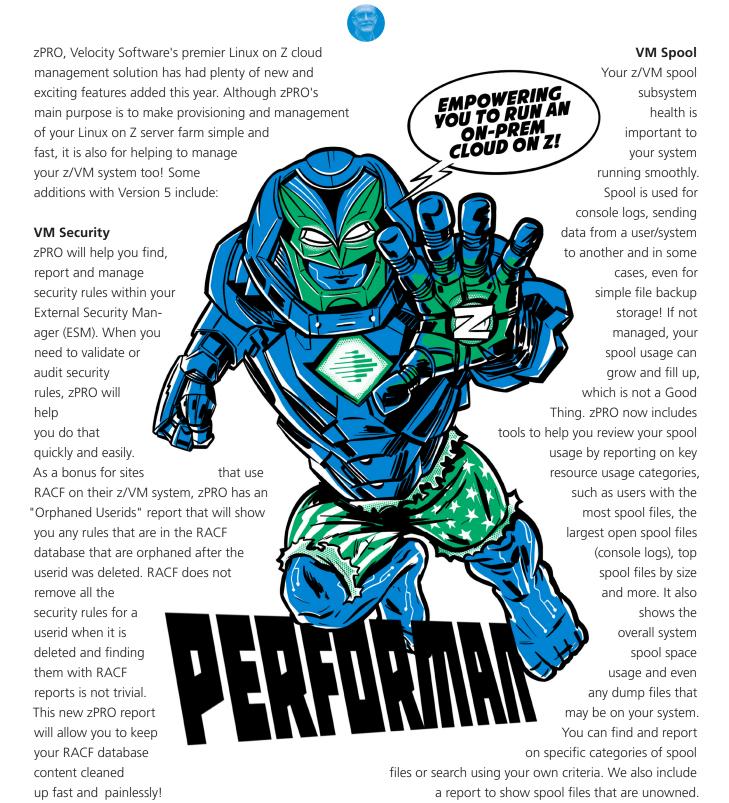

Continued on next page...

These are spool files that didn't get transferred to another user or purged before the owner was deleted from the system. These spool files often linger on systems and just take up space. zPRO lets you find, review and clean them up with just a few clicks of your mouse!

### **Configuration Management (CMDB)**

Keeping track of your servers, what resources are in use by them and even what each server's purpose is are just a few of the key reporting items people often need. zPRO helps in this regard by providing description management and a flexible reporting feature that allows you to select what details you require and building a report for all your servers. This report can be exported as a CSV file or printing it to a PDF. This flexibility built into zPRO will help as reporting requirements change based on who needs the data and what it will be used for.

These are just a few highlights of what zPRO has to offer!

#### **James**

James is a Sr. Systems Engineer and primary developer for the zPRO product. He has been a member of the Velocity Software team since mid-2017 and has over 35 years of experience in z/VM technologies.

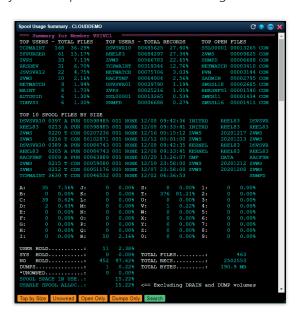

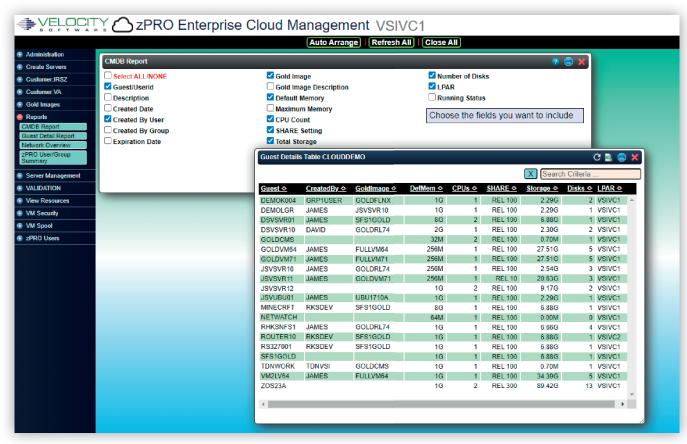

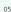

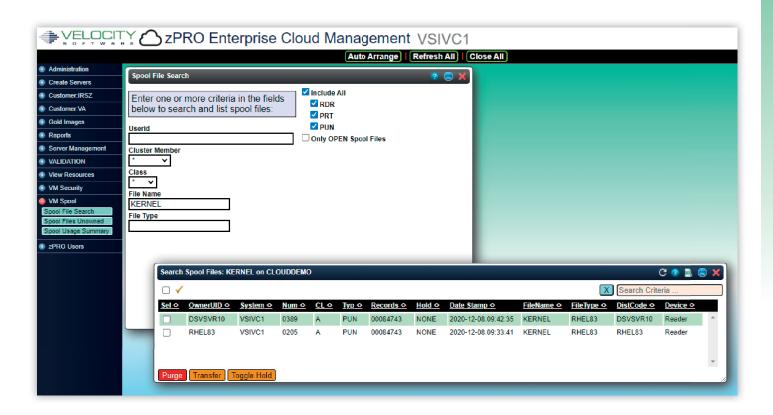

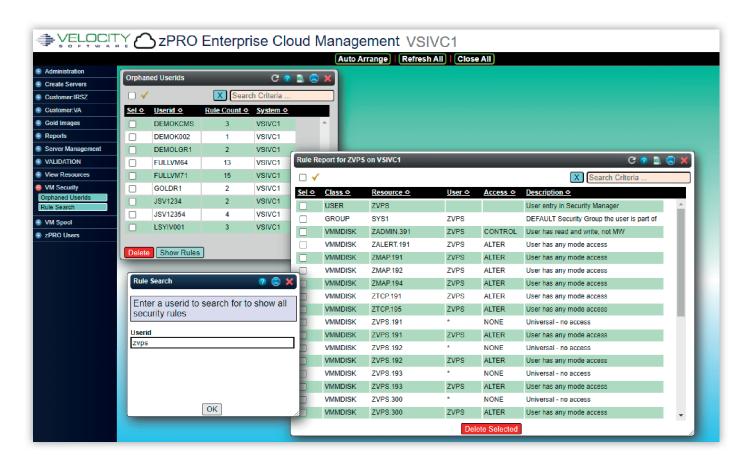

# zPRO'S BUILT-IN SCHEDULER!

### BY RICH SMRCINA

The zPRO product has had a need to schedule internal events since its inception. A number of customers have requested a scheduling mechanism along with our other offerings. Velocity Software is pleased to announce that we now have an event scheduler.

It is included as part of zPRO. Along with other new zPRO functions (see the article by James Vincent in this issue), the zPRO Scheduler is part of zPRO 5110. It does require updates to zVWS (the Web Server), so it will need to be updated as well.

The zPRO Scheduler is managed completely via a web based user interface. No 3270 is required.

The web interface allows the user to display the currently scheduled events, create a new event, and delete one or more events.

**Figure 1** shows the zPRO menu of available Scheduler functions. Click 'Manage Scheduled Events' to see the current list of events.

**Figure 2** shows the current list of events. The list that is generated will show the events owned by the logged on user. If the user is also a zPRO administrator, that user will see all of the events.

The list shows the owner of the event, event name, the system name (in an SSI cluster this will be the cluster name), scheduled date(s), time, the date and time of the last event was last run, the stop time, the interval time for recurring events, the command that is executed, the system ID on which the event will run, and whether the event is currently active.

Under the event name is the description of the event that can be entered when the event is created.

Events owned by SYSTEM are zPRO internal events and can not be deleted.

On the bottom of the list are actions that can be taken. There are currently two actions available, Add and Delete.

From the event list, clicking on the 'Add' button will produce the schedadd dialog. This dialog allows the user to enter information for a new event.

# Figure 3:

The Event Name is the name of the event. The Run Date can be a specific date or multiple dates on which the event will be run. The date can also be specific days (MON, TUE, etc) on which to run the event, along with keywords DAILY, WEEKDAYS, WEEKENDS. The days can either be entered in the Run Date field, or use the check boxes to select one or more days. A date can also be one or more date patterns that can represent a specific day (or days) of the month on which to run an event.

Start Time is the time at which to schedule the event, or to start scheduling the event in the case of a recurring event.

End Time is the time at which to stop running the event. This is useful for events that occur multiple times a day, but need to stop running at a certain time.

Occurs Every indicates an event that runs multiple times a day.

All time fields are expressed in 24 hour time and represent the local LPAR time

The Command field is the command that is executed at

the scheduled event time. It can be a CP command, a CMS command, an EXEC, or a subset of zPRO specific functions.

Using the zPRO functions provides the ability to schedule starting, stopping, or relocating servers at certain times.

The Description field allows for the entry of a comment to be associated with the event.

When the required information is entered, press 'Process Request'. The event list will be updated automatically with the new event. If the event is scheduled for any time on the current day, the 'Active' column will indicate that the event is active.

To delete an event, select it from the event list and click the Delete button. A confirmation dialog will appear that requires the user to click 'Ok' to delete the event.

#### Rich

Rich has been with Velocity Software for over 11 years. He provides customer support and training, and maintains zALERT and zPORTAL. Rich also works on our new product zOSMON and our z/VSE monitor.

Figure 1

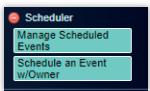

Figure 3

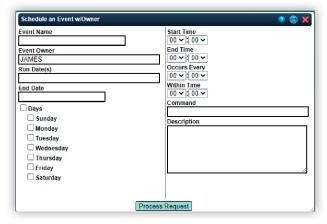

Figure 2

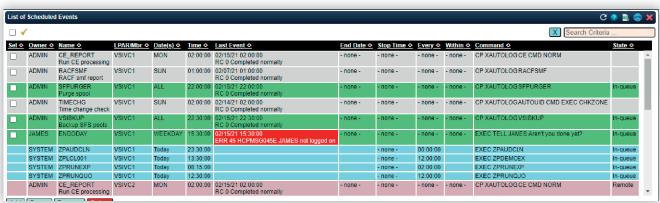

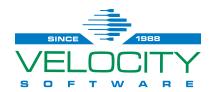

Velocity Software – Headquarters P.O. Box 390640 Mountain View, CA 94039-0640 Phone: 650/964-8867 | Fax: 650/964-9012

info@velocitysoftware.com www.velocitysoftware.com

PRSRT FIRST CLASS
US POSTAGE

PAID

SAN JOSE, CA PERMIT #10

# 2021 IBM Z, Z/VM AND LINUX ON Z EVENTS

Looking to improve your IBM Z knowledge and skills? Here are some events that might be of interest for you. Please check our next newsletters and social media sites for updates.

### **SHARE Virtual Summit**

March 2-4, 9-11, 16-17, 23-24

## **SHARE Virtual Experience**

Summer 2021, August

# **IBM Think**

A digital event experience

May 11 – 12, 2021 | Americas

May 12 - 13, 2021 | APAC and EMEA

# **IBM TechU**

The virtual edition

On Demand package all sessions replays

until January 31, 2021

### **VM Workshop**

The Ohio State University, Columbus, OH

June 10-12, 2021

### **GSE UK Virtual Conference**

November 2 - 11

#### Imprint

Velocity Software, Inc. Located in Mountain View, California, Columbus, Ohio and Mannheim, Germany.
Follow us on LinkedIn, Facebook, Twitter and xing.
www.velocitysoftware.com, info@velocitysoftware.com